# **OnApptClick**

Fired when the user clicks an appointment.

## **Parameters**

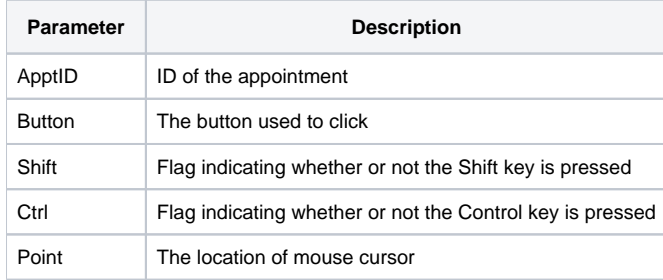

### Remarks

The OnApptClick event fires when the user single clicks an appointment. The ApptID parameter provides the unique ID of the appointment involved and can be used directly with any properties requiring an appointment ID. The Button parameter provides the name of the button used to perform the click while the Shift and Ctrl parameters provide the states of the Shift and Control keys respectfully. The Point parameter is the location of the mouse pointer in the format "x,y". The point is relative to the top left corner of the OLE Schedule control.

#### Example

```
Transfer Param1 to ApptID 
Transfer Param2 to Button 
Transfer Param3 to Shift 
Transfer Param4 to Ctrl 
Transfer Param5 to Point 
// Parse the point 
X = Field(Point, ",", 1) 
Y = Field(Point, ",", 2) 
// Check for right click, in case we want to show a context menu 
If Button EQ "Right" then 
    Call ShowApptMenu(ApptID, X, Y) 
end
```
### See Also

[ApptLocked,](https://wiki.srpcs.com/display/ScheduleControl/ApptLocked) [OnApptDblClick,](https://wiki.srpcs.com/display/ScheduleControl/OnApptDblClick) [OnScheduleClick,](https://wiki.srpcs.com/display/ScheduleControl/OnScheduleClick) [OnScheduleDblClick](https://wiki.srpcs.com/display/ScheduleControl/OnScheduleDblClick)